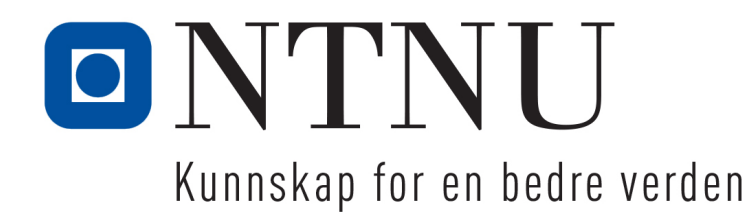

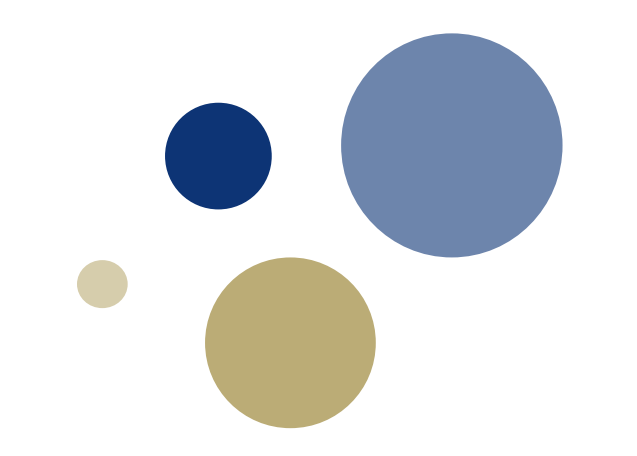

#### **TDT4110 Informasjonsteknologi, grunnkurs Uke 35 Introduksjon til programmering i Python**

Professor Guttorm Sindre Institutt for datateknikk og informasjonsvitenskap

# **Læringsmål og pensum**

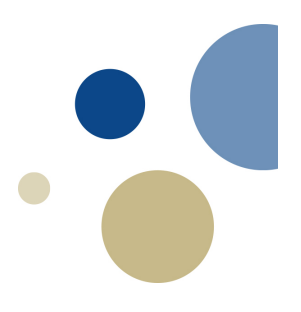

#### • Mål

- Vite hva et program er
- Ha kjennskap til hvordan programmer designes
- Kunne bruke Python
	- programmeringsomgivelse, skript, prompt, variabler
- Pensum for dagens forelesning
	- Starting out with Python, chapter 1, 2.1, 2.7

# **Hva er et program?**

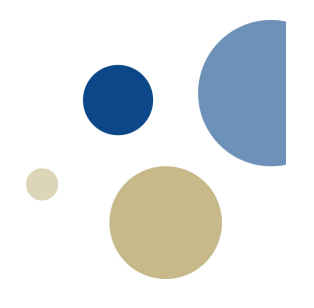

- Program: en oppskrift
	- instruksjoner som forteller en datamaskin hva den skal gjøre
- Et program kan bestå av instruksjoner som:
	- Oppretter (deklarerer) og gir verdier til (tilordner) variable
	- Evaluerer og regner på variable
	- Gjør valg basert på betingelser
	- Repeterer samme handling mange ganger
	- Utfører ulike operasjoner
		- f.eks. viser grafikk, spiller av lyd
		- tar imot data fra brukeren
		- tar imot data fra sensorer
- Før en datamaskin kan gjøre et program, må det oversettes til maskinkode

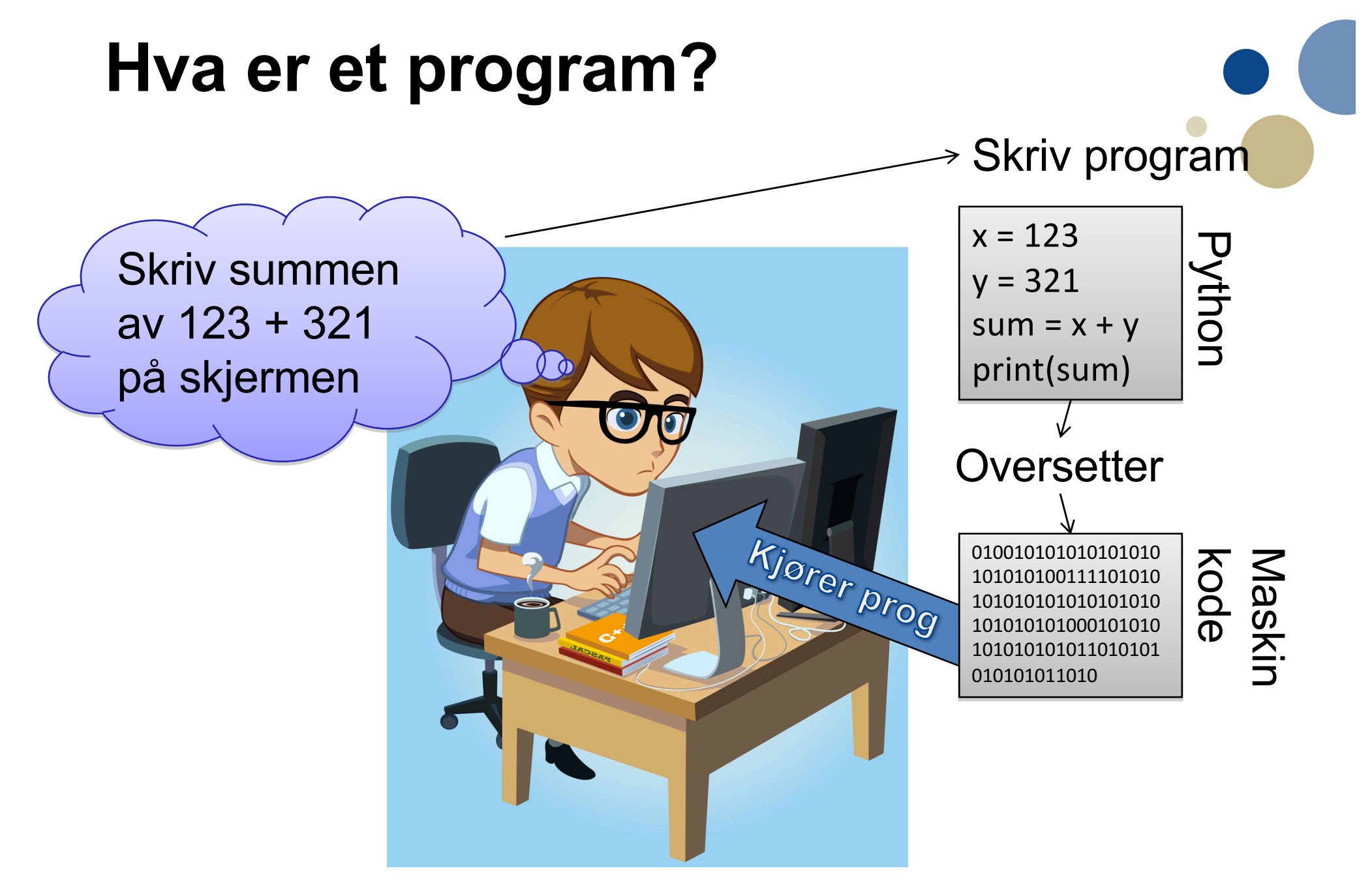

# **Hva er programmering?**

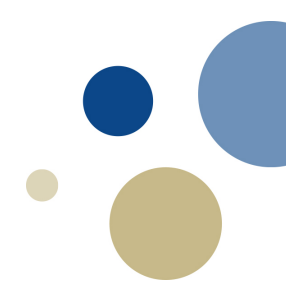

- Programmering == problemløsning
	- Arbeidsprosessen man gjennomgår når man skriver et program
- Forstå problemet
	- Hva slags resultat trenger brukeren? (output)
	- Hva slags data har vi tilgjengelig i utgangspunktet?
	- Hvordan kan vi komme fra input til output?
- Før en datamaskin kan kjøre et program, må det oversettes til maskinkode.
	- Maskinkode er et språk som prosessoren forstår
	- Programmet som oversetter programmeringsspråket til maskinkode kalles kompilator, tolker eller oversetter.

# **Installering av Python**

- Python kan lastes ned fra www.python.org/download
- Velg versjon **3.5**.2 av Python og riktig operativsystem (Windows, Mac OS X eller Linux)
	- Gjør en standard installasjon
- Start Python ved å klikke på IDLE i Python katalogen
	- Windows fra Start-menyen
	- Mac fra Application/Programmer
- Kan også kjøre Python fra et unix/dos-skall ved å skrive kommandoen "python"
	- Sjekk at du kjører Python 3.5, ikke Python 2.7!

# **Programmering i Python**

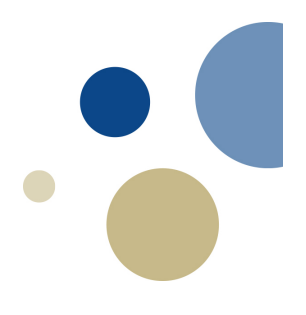

- To måter å programmere på
	- Interaktiv modus:
		- Skriv en og en instruks i en tolker i Python-programmet
		- Egnet til kjapp utprøving av nye ting
		- Uegnet ellers siden man må skrive koden om igjen
	- Lagre programmer på fil
		- Skriv tekstfil med Python-kommandoer
		- Bruk Python-editoren (f.eks IDLE) til å
			- oversette ditt program til maskinkode
			- kjøre programmet ditt
		- Egnet til større programmer, nyttige programmer
		- Kjapp utprøving blir litt mindre kjapp…

#### **Interaktiv modus**

- Startes ved å åpne IDLE eller starte "python"
	- Programmeringen foregår i et såkalt "shell" (skall)
- Skriv inn en programlinje og få direkte respons
	- **>>>** viser hvor du kan skrive kommandoer
- Får ut
	- resultat av beregning hvis det gikk bra
	- feilmelding hvis du har skrevet noe feil

#### **Aritmetiske uttrykk i Python**

**Forskjeller fra matematisk notasjon**

- **Desimalpunktum: 5.82** (ikke 5,82)
- De fire regneartene :  $+ * /$  (ikke  $\cdot :$ )
	- $-$  \* må alltid skrives...  $5^*a + 4^*b + a^*b$  (ikke  $5a + 4b + ab$ )
- Heltallsdivisjon **//**, rest (modulo) **%**
- Eksponentiering (potens): **\*\***, eks 54 angis **5\*\*4**
- Som i matte: parenteser gir rekkefølge på utregning
	- Hvis vi ønsker annen rekkefølge enn normal presedens
	- Men kun () –parenteser, ikke {….[…(…)(…)]}
	- Kan trenge mer parenteser enn i matte
		- F.eks. hvor matematisk uttrykk har brøkstreker, potenser, rottegn

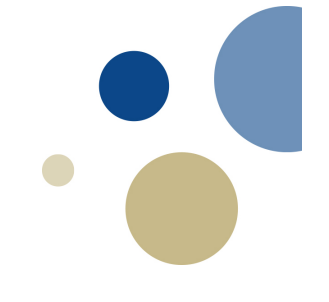

# **Tilordning og variable i Python**

**Forskjell fra matematiske likninger og regneark**

- I matte kan symboler brukes helt abstrakt
	- $-$  F.eks.  $(a+b)^2 = a^2 + 2ab + b^2$
	- Ikke i Python, variable må ha en definert verdi før de brukes
	- Variabel: Huske en verdi til senere bruk
- **=** i Python betyr ikke matematisk likhet men tilordning
	- Det er en ordre (imperativ setning): "Gi variabelen på venstre side verdien av uttrykket på høyre side"
	- Matematisk likning er derimot en påstand (fortellende setning)
- $\bullet$  = i Python ligner mer på = i regneark
	- Men Python utføres linje for linje, ikke en permanent relasjon
- Likhet i Python testes med ==
	- Men dette er også en ordre: "Sjekk om venstre side er lik høyre side", ikke en påstand om at det nødvendigvis er tilfelle

# **Lage Python programmer**

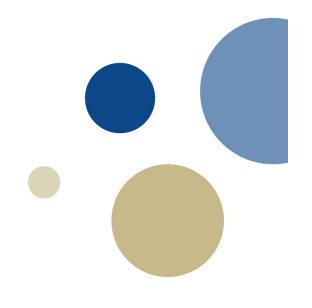

- Skrive et program i en teksteditor
	- Men ikke Word e.l., bruk en editor ment for programmering
- Lagre dokumentet med filtype .py
- Kjør programmet ved hjelp av python-tolker
- I IDLE er det en teksteditor for Python-programmer
	- Velg File / New Window
- For å kjøre programmet i IDLE:
	- Velg Run / Run Module

# **Kort intro til Python**

- Vanlig: en programsetning per linje
	- Hvis setninga er så lang at flere linjer trengs:
		- Bruk ( ) rundt kommandoen, eller \ der linja må brekkes
- Variable tar vare på informasjon: **x = 5.4**
- Kan lagre tekst: **tekst = 'Hei'**
- Kan teste logiske uttrykk:  $x > 3.14$
- Har innebygde funksjoner, f.eks.
	- Absoluttverdi abs(x)
	- Avrunding round(x)

# **Hvordan et program fungerer**

- Programmer utføres linje for linje
	- altså ei linje av gangen
		- …og linjer utføres operasjon for operasjon
	- viktig å forstå etter hvert som vi lanserer avanserte programmer
- *"programpeker"* flytter seg nedover linje for linje
	- Det som står øverst skjer først!
- Det fins også parallelle programmer
	- Utfører flere programsetninger samtidig
	- Ikke tema for dette kurset, kan læres senere
		- TDT4200 Parallelle beregninger

pi = 3.14  $r = 5.7$  $0 = 2 * pi * r$ A\_sirkel =  $pi * r * 2$  $h = 25.1$ A\_sylinder =  $0 * h + 2 * A$ \_sirkel **print**(**'Areal av sylinderen:'**, A\_sylinder)

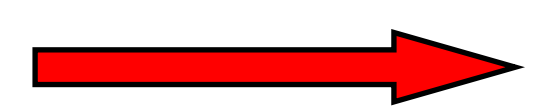

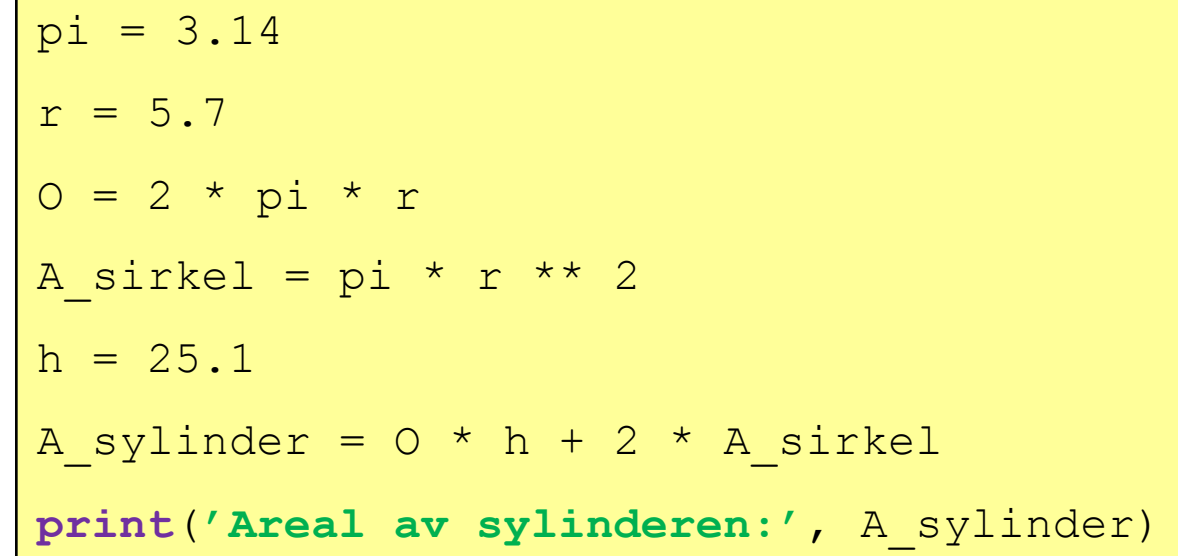

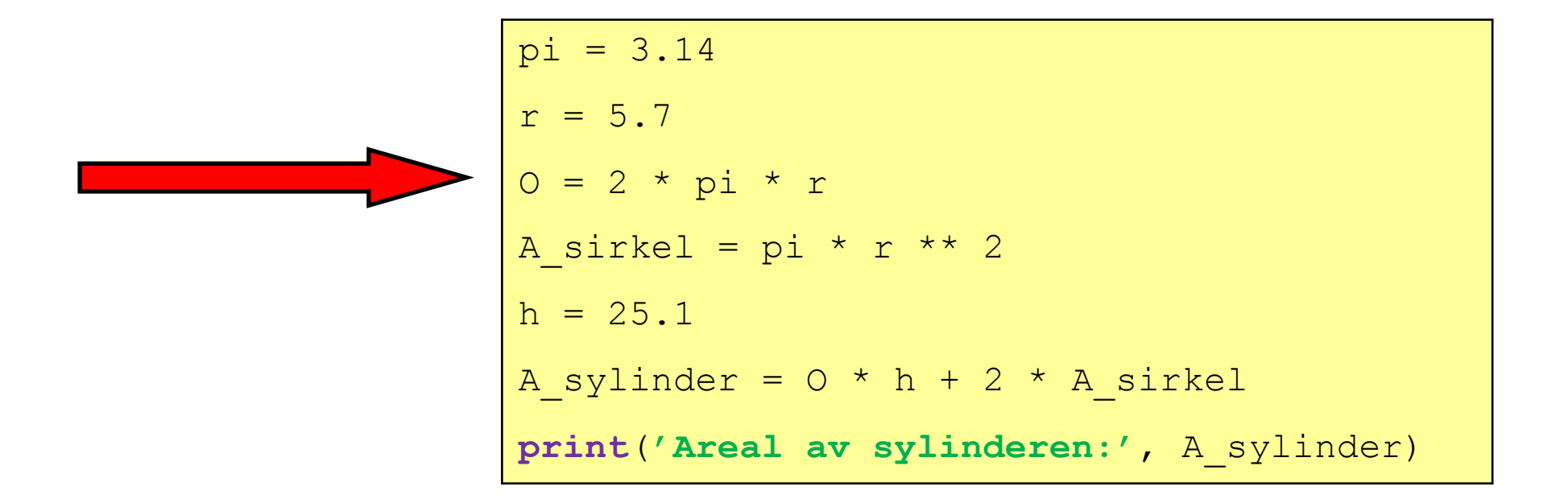

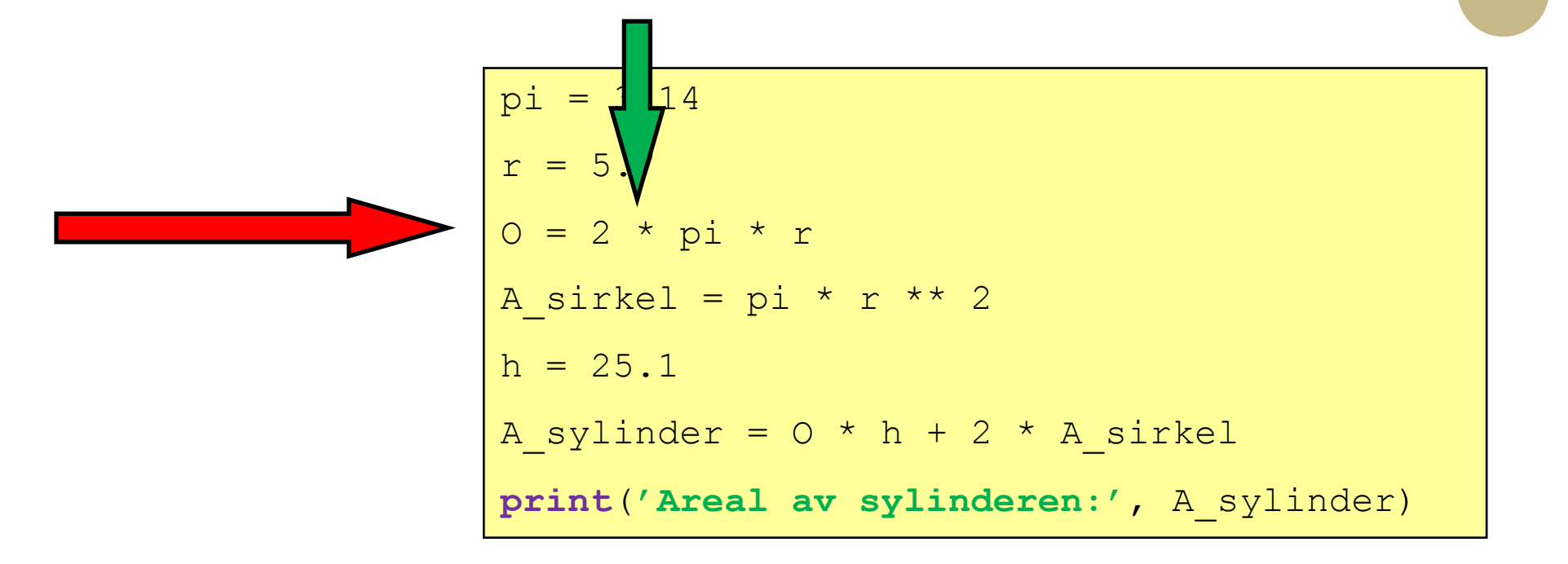

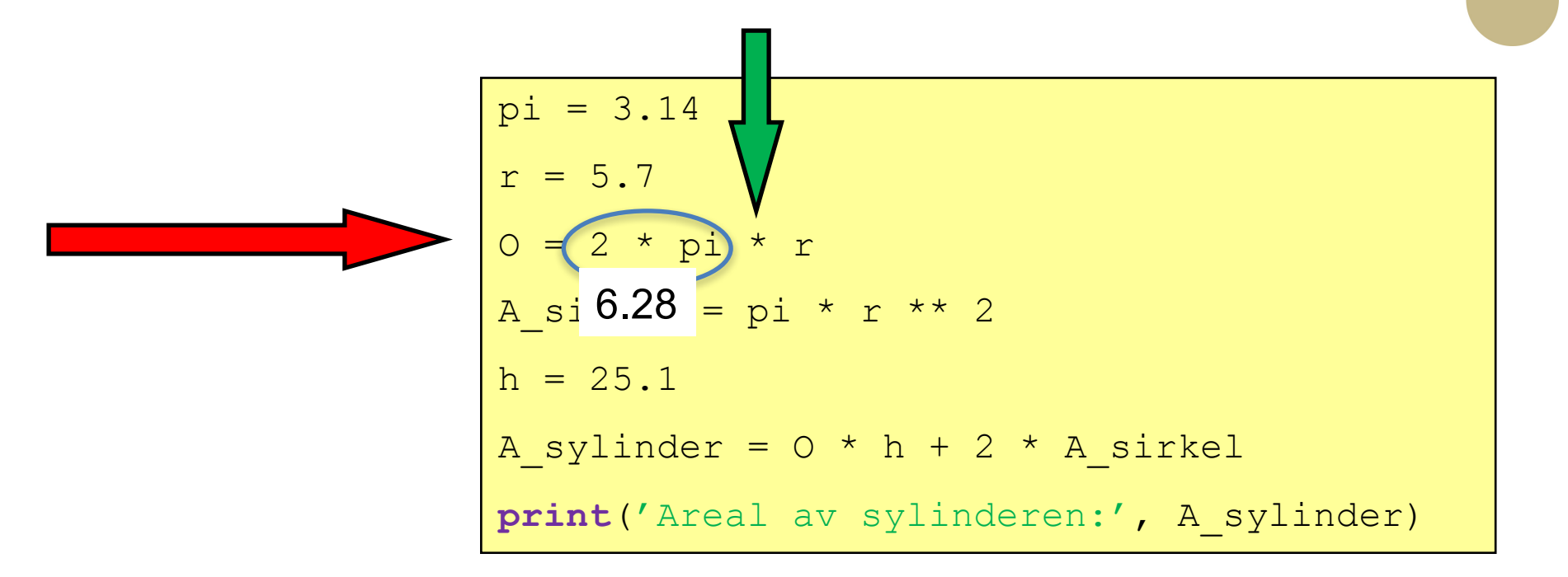

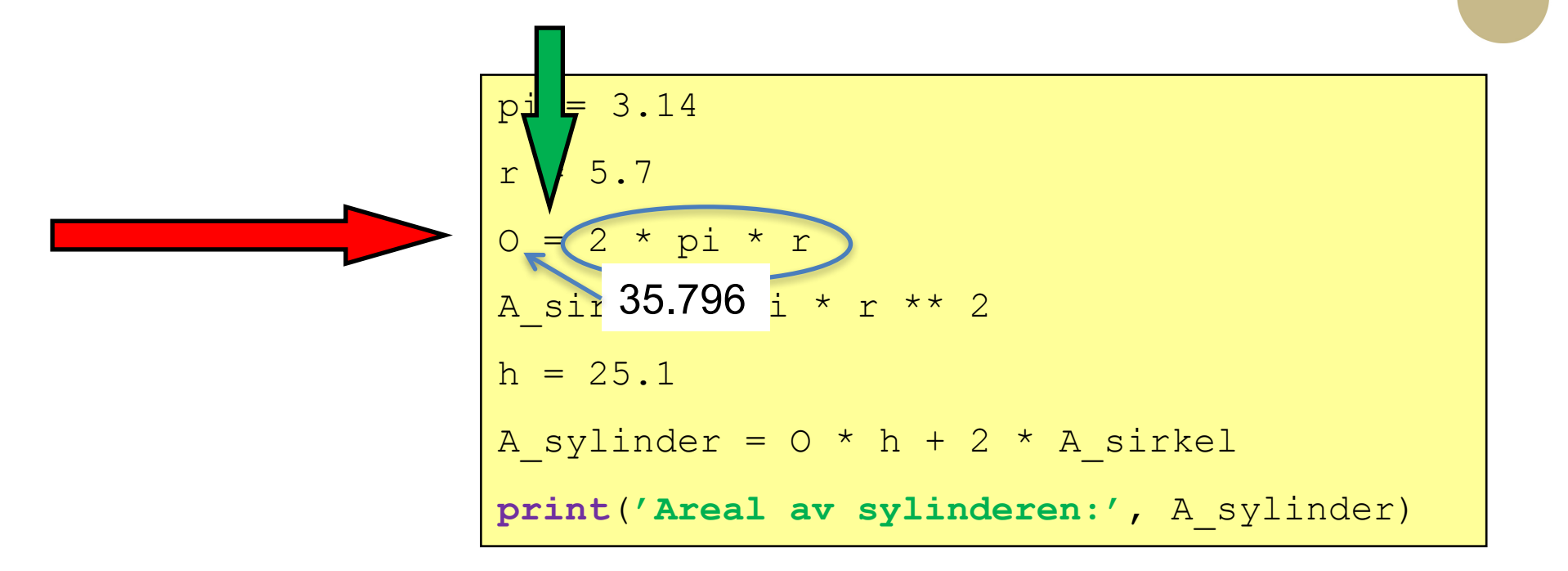

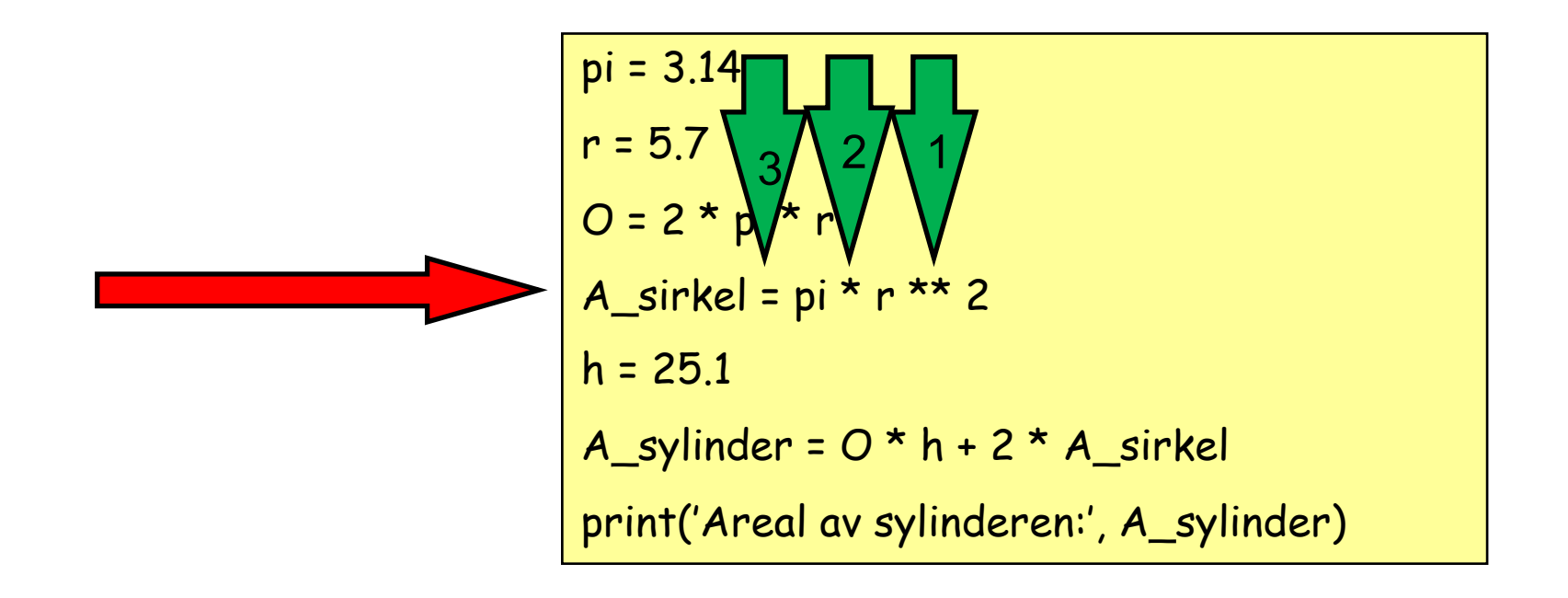

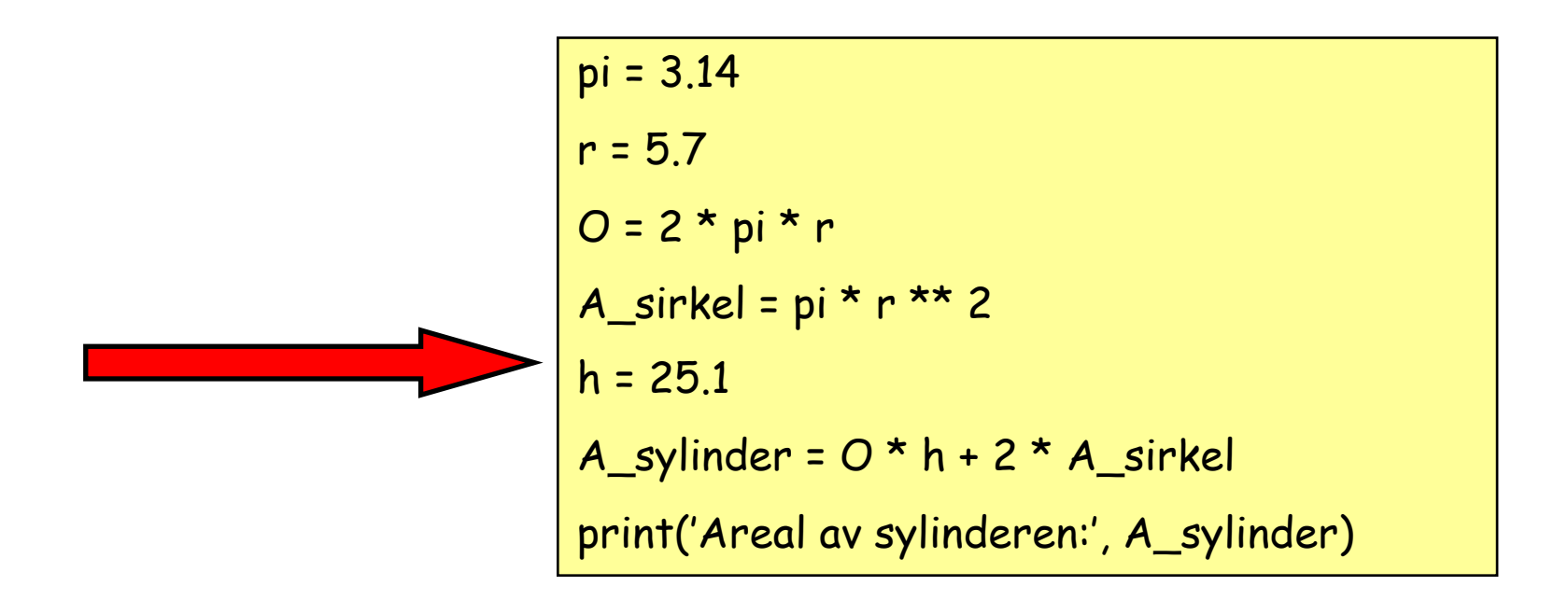

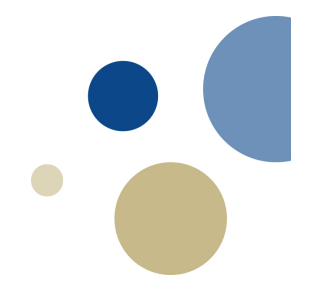

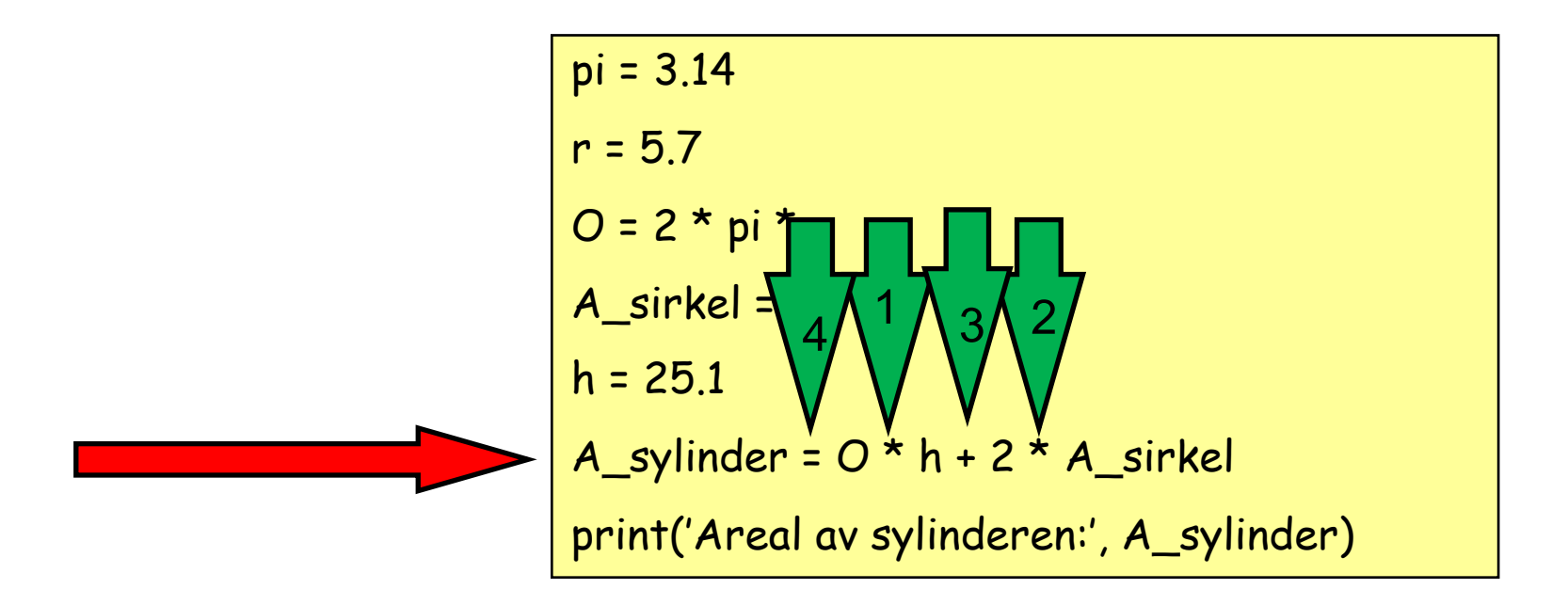

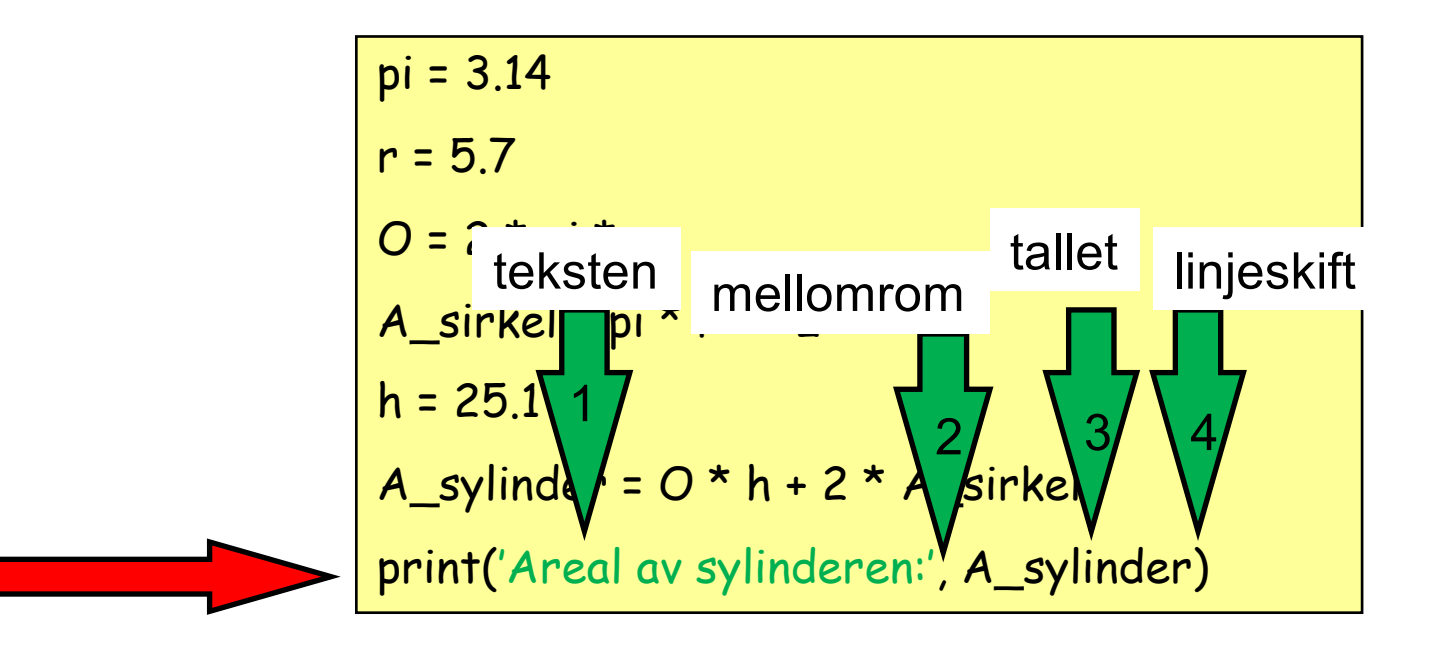

# **Oppsummering**

...

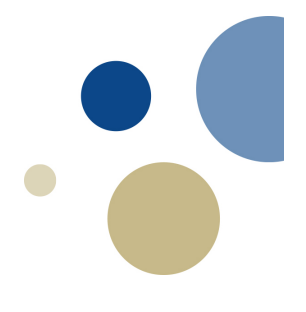

- Et program forteller hva datamaskinen skal gjøre
- Vi skal bruke programmeringsspråket Python til å programmere datamaskinen
- Før PC-en kan gjøre noe med programmet må det oversettes til maskinvare ved hjelp av et program
- Python kan programmers interaktivt eller ved å skrive et program i en teksteditor, som IDLE eller PyCharm
- Det er viktige forskjeller på programsetninger og matematiske likninger (og program vs regneark)
- NESTE TIME: Øvingsforelesning fredag 8-10
	- Orakeltjenesten, nyttige tips om NTNUs datasystem, installering,